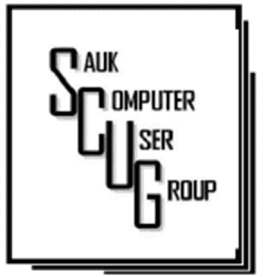

#### **INSIDE THIS ISSUE:**

R E C O V E R E D D O C BECOMES DEFAULT & J O K E S

2

**INJET PRINTER INK** C A R T R I D G E S 3 - 5

AN INTERNET SAFETY GUIDE FOR S E N I O R S 6 - 7

#### Club Information Club Information

Sauk Computer User Group PO Box 215 Sterling, IL 61081-0215

Neal Shipley - President topgun05@gmail.com

*Website*  www.saukcomputerusergroup.org www.saukcomputerusergroup.org

SCUG Email

saukcomputerusergroup@gmail.com Editor and Printing done by:

Joe Fornero

j4nero @thewisp.net

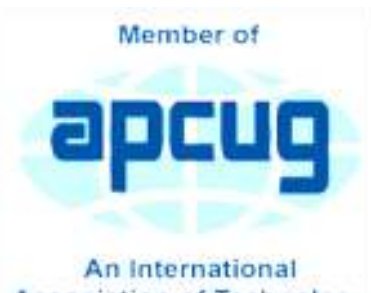

**Association of Technology** & Computer User Groups

# T H E C O M P U T E R C O N N E C T I O N SAUK COMPUTER USER GROUP

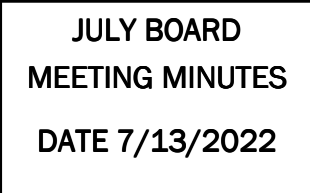

**Open Meeting: by** Neal

Attending the meeting were: Joe Fornero, Joe Schmitt, Neal Shipley, Lorraine Armstrong, Tom and Nancy Rich, George and Gloria Schneider & Janice Maves.

Treasurer's report was presented by: Joe F.

**Discussion** 

- Highlights:
	- Zoom account to be renewed in 2 weeks.

#### AUGUST 2022 VOLUME THIRTY-THREE **NUMBER EIGHT**

There were 29 people at July meeting, 21 members plus guests. We will donate a computer from lab to a family in need; Neal is preparing computer. A couple of patrons came into lab for assistance with computer

issues.

Techboom-

ers.com is

a good

source for

club

presenta-

- tion ideas.
- Next SCUG
	- club

meeting on

August 13, 2022.

# Future Programs:

John Miller to present how to insert tables and text boxes in MS Word.

# **Adjournment**

*Respectfully submitted by Secretary Nancy Rich* 

# Recovered Doc Becomes **Default** By Allen Wynet

When Word runs into a problem that stops it from functioning such as a program error or an abnormal shutdown of the program—it tries to recover any documents you were working on. This feature only works when you have the AutoRecover feature turned on, as described in this tip: "Saving Your Work Automatically." When Word is restarted, it recognizes that there were "unsaved" versions of previously open documents, and it shows them as "recovered" documents that you can now chose Save or Discard. In some strange situations, it may be possible that Word recognizes your Normal template file as unsaved and attempts to recover it. If this occurs, make sure you examine the file carefully to ensure that it contains only what you want it to contain. If, for instance, the recovered template contains text, and you tell Word to save the recovered file, then that text will always be visible in any new document created with the Normal template.

If you find yourself in this situation—with unwanted text in what you expect to be a blank document—then there are a couple of things you can do to rectify the situation.

First, if you have no macros or special styles, you can simply delete the Normal template. Get out of Word completely and then use the Windows Search tool to locate the file Normal.dotm. When you find it, re-

name it to something else or simply delete it. When you restart Word, it will recreate the template file, and the document will again be blank.

If your system does have customizations that you want to keep, follow these steps:

1. Use the Windows Search tool to locate the Normal.dotm file. Note the location of the file.

2. Start Word. The default document that is displayed should contain the unwanted text. Ignore it for the moment.

3. Display the Open dialog box and use it to locate and load the Normal.dotm file you found in step 1.

4. Press Ctrl+A. This selects all the text in the template.

5. Press the Delete key. The unwanted text is now gone.

6. Press Ctrl+A again. The only thing left in the document to select is the ending paragraph mark in the blank document, but this action selects that.

7. Press Ctrl+Space Bar. This sets the character formatting for the paragraph back to its default, based on the underlying style.

8. Press Ctrl+Q. This sets the paragraph formatting for the paragraph back to its default, again based on the underlying style.

9. Save the template. 10.Exit and restart Word.

> *Wordtips By Allen Wynet June 4,2022*

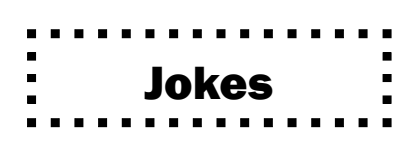

Click a restart button with these funny computer technology jokes and software jokes to refresh your mind and will boost everyone's mood! Here is a list of hilarious computer jokes for kids that will make them laugh out loud. You're sure to find at least one to your liking.

24. What would a baby computer call his father? Da-ta!

25. Which type of virus does not have any vaccine? Computer virus.

26. Why did the cat decide to buy a computer for herself? Because she liked playing with the mouse.

27. Why was the computer found cold and sneezing? Because someone left it's Windows open!

28. What is the computer's favorite snack to eat? Microchips!

29. Why did the computer arrive late at work? Because it had a hard drive.

.

# Inkjet Printer Ink Cartridges By Jeff Wilkinson

There are two methods of ink deposition that are widely used in household inkjet printers: thermal bubble and piezoelectric.

### THERMAL BUBBLE PRINTING

Inkjet printing technology was proposed as early as 1960 and became commercially available in the early 1980s in the Canon Bubblejet and the HP Digital Printer. In March 1993, Epson entered the inkjet printer market with Micro Piezo inkjet technology using a piezoelectric crystal in each ink nozzle.

With the bubblejet technology, current is passed through a resistor in the nozzle path, heating the ink, vaporizing it, and depositing a small amount of ink on the media. As a result, a slight vacuum is created, drawing more ink into the nozzle for the next cycle. This happens as often as 36,000 times per second.

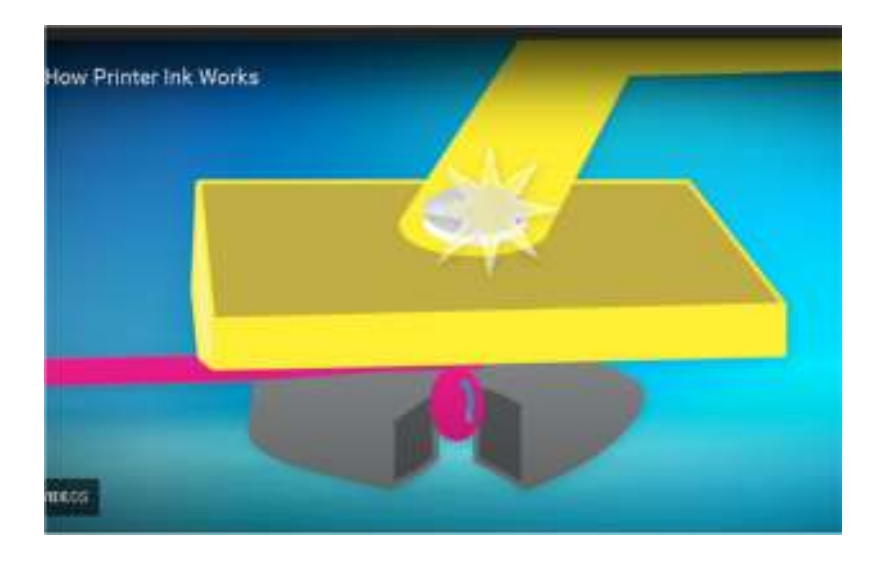

Using "bubblejet" technology, the typical ink cartridge has hundreds of tiny holes or nozzles, about 15 microns in size. The precision digital manufacturing process ensures the nozzles are correctly sized and placed on the printhead for correct placement of the ejected drops. As small as 4-picoliters, the tiny ink drops are launched through these precision nozzles. A picolitre is a millionth of a millionth of a liter! As many as 32 drops of ink are used to produce each color dot, and images may contain thousands upon thousands of dots. Therefore, the chemical formulation of the ink is very important, and poorly formulated inks may cause clogging or oxidation on the printhead nozzle.

# Inkjet Printer Ink Cartridges (cont.) The Page 4

Partially because of the complexity and development costs and a somewhat captive market, the price of inkjet cartridges was initially quite high. This spawned a compatible cartridge market in which vendors, big and small, qualified and not so qualified, began offering replacement inkjet cartridges. However, their only option was to refill inkjet cartridges with the existing patents since a replacement could not be legally manufactured. This created a secondary market for empty inkjet cartridges with various recycling and collection schemes used to get cartridges to refill.

As the compatible market matured, the OEM manufacturers added protection in the form of a semiconductor chip used to prohibit non-OEM cartridges. Of course, workarounds appeared almost immediately, and the back and forth battle has been going on for many years. There is no question the best quality comes from OEM ink cartridges. Still, many users feel that the cost/quality ratio is too high for everyday printing and opt for compatible cartridges. Furthermore, since the printing functionality comes almost entirely from the cartridge, a faulty cartridge can be replaced and renew the entire imaging system.

#### PIEZOELECTRIC PRINTING

Epson inkjet printers use the piezoelectric process in their printers. With this process, the printer contains the printheads rather than the printheads being part of the cartridge. Printheads have a piezoelectric element in the printer that contracts when a voltage is applied. The element and vibration plate move, much like the loudspeaker's cone, and force out a precise amount of ink out of the nozzle.

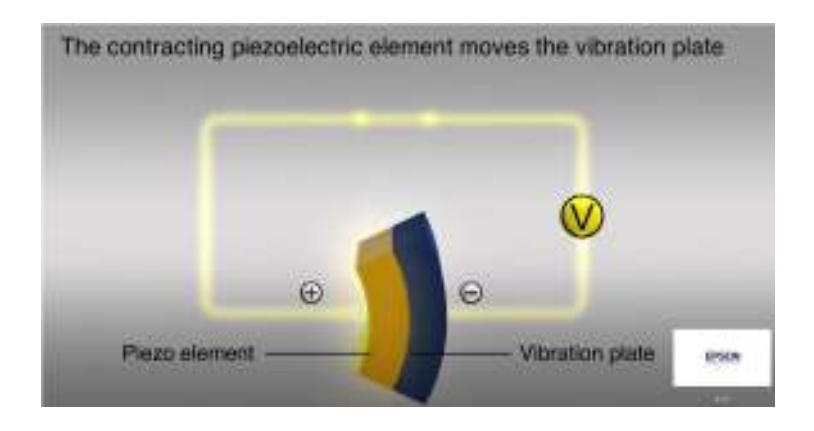

This eliminates the need to heat the ink to create a bubble, reducing the complexity of the ink formulation. Printheads with 128 black nozzles and 192 color nozzles (64 for each color) produce a resolution of 720 dpi, for example.

# Inkiet Printer Ink Cartridges (cont.) The Rage 5

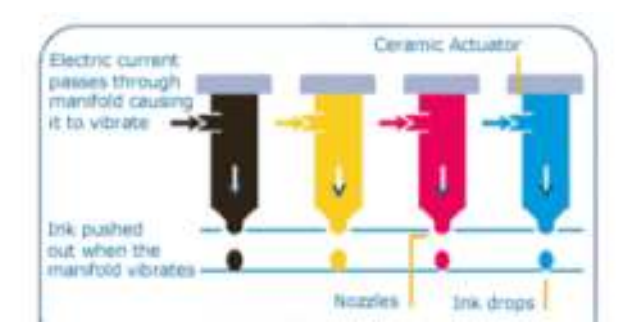

Since the ink does not need to be heated, it can be tailored to the media to which it is applied, in many cases giving more flexibility to the ink formulation.

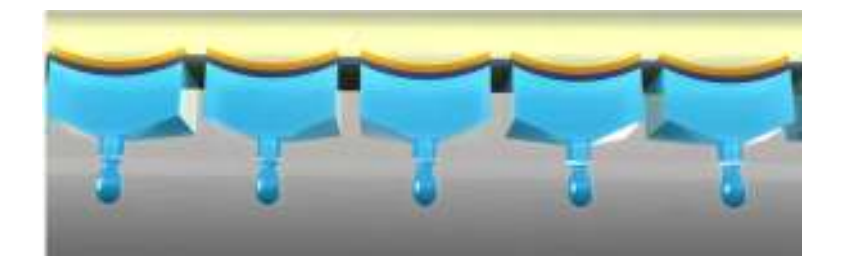

The internal printheads contain rows of these elements, which fire at precisely the right time, releasing the correct amount of ink as many as 40,000 times per second!

Since the ink cartridges for these printers do not contain the printhead, they are easier to duplicate, and many compatible cartridges are available. However, once again, the manufacturer has countered these efforts with onboard chips which warn you about the use of third-party inks.

Printer manufacturers have made numerous attempts to use firmware and onboard chips that won't allow the use of third-party inks and multiple corresponding class-action lawsuits against these actions.

Each user has to choose which ink cartridges to use but armed with some understanding of the printer ink systems you can add, make a more informed decision.

> *by Jeff Wilkinson, President, Sun City Summerlin Computer Club https://www.scscc.club pres.scscc (at) gmail.com*

# An Internet Safety Guide For Seniors By Kurt Jefferson

"The Internet can be a scary place, especially if you're old enough to be able to remember dialing a rotary telephone!…" begins the website from Safety Detectives.

But, in reality, age doesn't matter. Anyone using the Internet is a target.

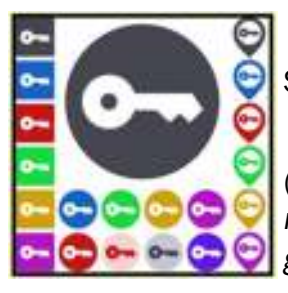

Still, those of us who are 60 and older are prime targets of cybercrimes.

(*Cybercrimes are those committed over the Internet using any device and means such as email, website, or social media apps such as Facebook or Instagram.)*

#### **Stats**

Think about this for a moment. In 2020, Americans 60 and older lost an estimated \$1 billion due to cybercrimes. (Source: The FBI's Internet Crime Complaint Center, IC3.)

That was a 30% increase over the prior year. Yikes!

While all of this can be quite nerve-racking, you don't need to bite your nails or bash your head against the wall (although sometimes that's a tempting thought.)

#### **Protect Yourself**

Safety Detectives says despite the threats, "The vast majority of cyber attacks can be easily prevented with the proper tools, some basic education, and plain old common sense."

The Safety Detective's website provides an excellent breakdown of common online threats facing folks who are 60 and older.

These include:

- Viruses & Malware
- Phishing
- Data breaches/password theft
- Social media scams
- Banking fraud
- Privacy violations

## An Internet Safety Guide For Seniors (cont.)

Mobile

If you own an iPhone, iPad, or Android phone, scroll down and check out the How to Stay Safe on Your Smartphone & Tablet section.

#### VPNs

VPNs (virtual private networks) will protect you when using public Wi-Fi networks.VPNs are apps you can pay for and then install.

Many are offered through the different app stores (Mac App Store, App Store, Google Play, etc.) or from the software developer's website.

As the website notes, VPNs can flag unsafe public networks and protect your privacy by sending your Internet connection into an encrypted tunnel while on public Wi-Fi. Safety Detectives tested 52 separate VPNs and selected what it considers the best of the lot. Here are what others say:

C|net: Best VPN Service of 2021

Tom's Guide: The Best VPN Service

PCmag.com: The Best VPN Services for 2021

#### Password Managers

Using a solid password manager keeps you safe and can make your life easier. A good password manager can auto-fill your login and password on many websites, so you no longer have to type in that information manually. In addition, you no longer have to keep that information in a notebook or on Post–It® notes.

IPCmag.com: Best Password Managers for 2021

Macworld UK: Best Password Managers For Mac

Tom's Guide: The Best Password Managers in 2021

Check out The (2021).

*By Kurt Jefferson, Editor, Central Kentucky Computer Society https://ckcs.org/ lextown2 (at) gmail.com* 

#### HELPING OTHERS INTERGRATE TECHNOLOGY IN THEIR DAILY LIVES

# Zoom Sessions

JULY 29, Aug. 5 & 12. 07:30 PM Central Time (US and Canada)

https://us02web.zoom.us/j/3975898877?pwd=RjF5ZTM3R25qNXhHRjdWRVAzQ1M2Zz09

Meeting ID: 397 589 8877 Passcode: 4ukxAh

Phone users:

Dial by your location +1 312 626 6799 US (Chicago)

Meeting ID: 397 589 8877

Passcode: 936460

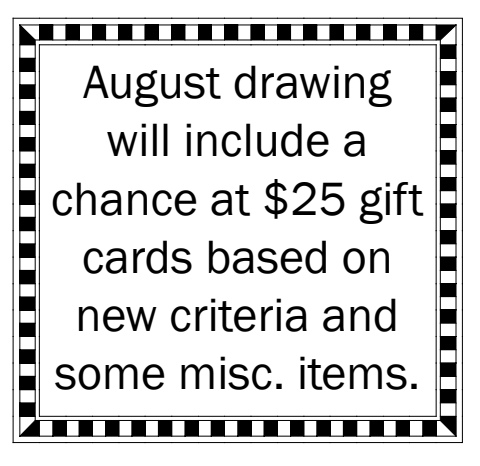

There will be a Question & Answer. Bring any questions you have about your computer or problems you may be having. It will be conducted by: **Neal Shipley** 

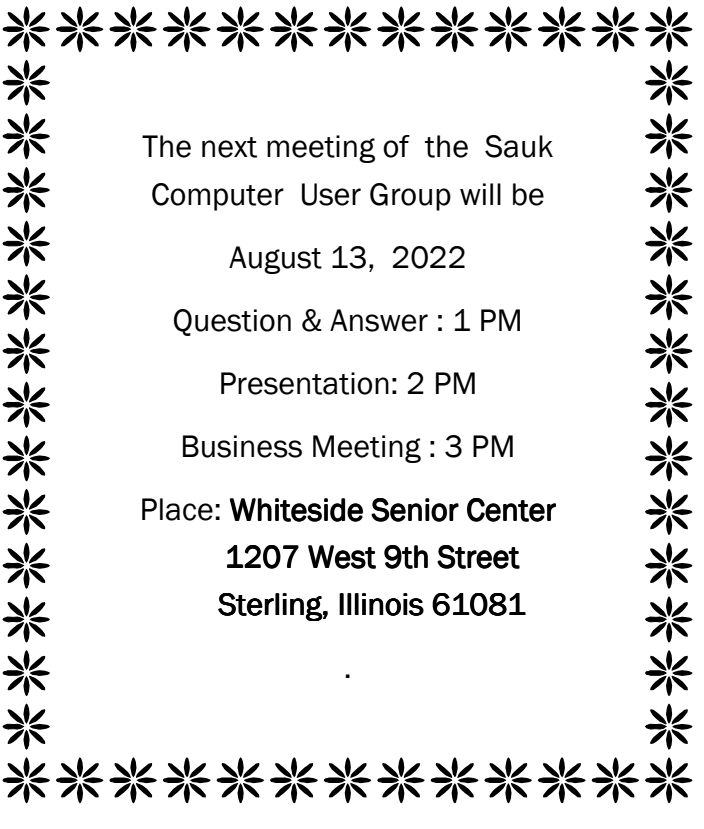

AUGUST PRESENTATION WILL BE BY JOHN MILLER ON MICROSOFT WORD ON HOW TO INSERT TABLES AND MORE. REFRESMENTS WILL BE AVAILABLE